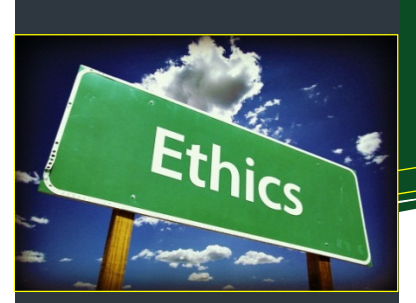

## **Researcher Home Page Log‐in (PeopleSoft):**

**[https://www.prodps.ualberta.ca/psp/f](https://www.prodps.ualberta.ca/psp/finprd/?cmd=login) inprd/?cmd=login**

# **Research Services Office (RSO) Website Links**

**RSO Website: [http://www.rso.ualberta.ca](http://www.rso.ualberta.ca/)**

**Notice of [Award](http://www.rso.ualberta.ca/en/Managing/AwardSetUp/ReceivingFunding.aspx)** Home > Managing Research Funding > Award Set Up > Receiving Funding

**Research [Facilitators](http://www.rso.ualberta.ca/ContactRSO/RFOs.aspx)** Home > Contact RSO > Research Facilitation **Offices** 

**[Researcher](http://www.rso.ualberta.ca/Managing/RHP.aspx) Home Page** Home > Researcher Home Page

# **Research Ethics Office (REO) Links**

**REO Website: <http://www.reo.ualberta.ca>**

**Research Ethics & Management Online [https://remo.ualberta.ca](https://remo.ualberta.ca/)**

# **Department** of **Environment, Health & Safety Links**

#### **EHS Website**

**[https://www.ualberta.ca/environment](https://www.ualberta.ca/environment-health-safety) ‐health‐safety**

#### **Hazard Management Unit**

**[https://www.ualberta.ca/environment](https://www.ualberta.ca/environment-health-safety/hazard-management/what-are-my-hazards/biological) ‐health‐safety/hazard‐ management/what‐are‐my‐ hazards/biological**

**Biosafety Officer Email biosafety@ualberta.ca**

### **Document Links**

#### Tri‐Agency:

 **Agreement on the [Administration](http://science.gc.ca/default.asp?lang=En&n=56B87BE5-1) of Agency Grants and Awards by Research Institutions**

#### UAPPOL:

**[Research](https://policiesonline.ualberta.ca/PoliciesProcedures/Policies/Research-Policy.pdf) Policy**

# Quick Reference Guide **Providing Ethics Certifications to the RSO**

# **Did You Know . . .**

- that the requirements for ethics certifications for **all research projects** at the University of Alberta flow from the Tri‐ Agency Agreement on the [Administration](http://science.gc.ca/default.asp?lang=En&n=56B87BE5-1) of Agency Grants and Awards by Research Institutions (the "*Agreement*").
- that the *Agreement* stipulates that the University must "allow access to Grant funds **only after** the Institution's Research Ethics Board ("REB"), or an REB designated by the Institution, has approved the research project"?
	- o **Human** and **Animal** approvals are managed by [Research](http://www.reo.ualberta.ca) Ethics Office (REO); and
	- o **Biohazard** approvals are managed by the Biosafety Officers in the Hazard [Management](https://www.ualberta.ca/environment-health-safety/hazard-management/what-are-my-hazards/biological) Unit at the Department of [Environment,](https://www.ualberta.ca/environment-health-safety) Health and Safety (EHS).
- that the *Agreement* further states that the University must "ensure that funds are available to the Recipient only while REB approval is **maintained**"?
- that the University has an established [Research](https://policiesonline.ualberta.ca/PoliciesProcedures/Policies/Research-Policy.pdf) Policy on UAPPOL?

# **Detailed Instructions**

## **Human & Animal Ethics Approval**

- 1. Create a new protocol with the REO via [REMO](https://remo.ualberta.ca/) or identify which existing protocol(s) cover the project.
- 2. If you have an existing protocol, please use Change Funding in REMO to add project ID and funding source to your existing protocol(s). *Change Funding instructions*:
	- a) Open the protocol study you wish to add new funding to;
	- b) On the left side of the screen, locate "Change Funding" option under "My Activities";
	- c) Open the screen to add RES project ID and sponsor to the protocol study;
	- d) Scroll to the bottom of the screen and click OK;
	- e) Changes made will be immediately logged into the approved study.

#### *REO Video Tutorials*: [Human](http://www.reo.ualberta.ca/Education-Training-User-Support/REMO-Support/Video-Tutorials%20-%20Human.aspx) Ethics and [Animal](http://www.reo.ualberta.ca/en/Education-Training-User-Support/REMO-Support/Video%20Tutorials%20-%20Animal.aspx) Ethics.

- 3. RSO project IDs (e.g., RESxxxxxx) must be visible in REMO. If you do not know your project ID, please search your [Researcher](https://www.prodps.ualberta.ca/psp/finprd/?cmd=login) Home Page (login) or contact your faculty-assigned Research [Facilitator.](http://www.rso.ualberta.ca/ContactRSO/RFOs.aspx)
- 4. Once approved, send an e‐mail to your **RSO contact** citing your RSO Project ID and the relevant "PRO" and/or "AUP" number(s).
- 5. Under certain circumstances, a Release of Funds Agreement may be granted by REO. See their website for more information on the Release of Funds [Agreement.](http://www.reo.ualberta.ca/Research-Ethics/Release-of-Funds.aspx)
- 6. Contact the REO at reoffice@ualberta.ca with questions pertaining to human or animal ethics approval.

#### **Biohazard Approval\***

1. Fill out a new [application](https://d1pbog36rugm0t.cloudfront.net/-/media/ualberta/vice-president-finance/environment-health-saftey/documents/biohazards-approval-application----new-grant.docx) form with the Biosafety Officers (or a subsidiary [application](https://d1pbog36rugm0t.cloudfront.net/-/media/ualberta/vice-president-finance/environment-health-saftey/documents/biohazards-approval-application----subsidiary-grant.docx) form if you have an existing biohazard approval that is similar).

**Note**: These forms are available via the EH[S Hazard Management Unit](https://www.ualberta.ca/environment-health-safety/hazard-management/what-are-my-hazards/biological) website under the *Other EHS Resources* column ("New Grant" or "Subsidiary Grant").

- 2. Include a copy of your grant application or experimental plan for the project.
- 3. Submit the application package to biosafety@ualberta.ca. No further action is required. Letters of biohazard approval are automatically copied to RSO.
- 4. Email **biosafety@ualberta.ca** with any questions relating to biohazard approval.

**\***Please note that biohazard approvals are *project‐specific* (e.g., this is not the biosafety registry that covers your lab).

#### **External Ethics Approvals**

The University of Alberta has formal ethics reciprocity agreement(s) in place with a number of external agencies. Please provide a "paper" copy of your external approval(s) to RSO.

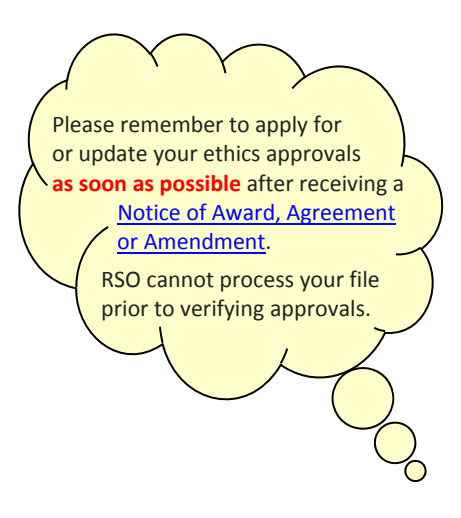

Please ensure that funding information (sponsor/ funding source and RSO Project ID) for each of your active projects is already listed in [REMO.](https://remo.ualberta.ca/) **This will save time when an amendment is required for an existing project.**